#### Time series analysis

Session III

## **Outline**

- Time-Frequency Representations (TFR)
- short-time fourier transform
- uncertainty principle
- Wavelets
- Phase analysis

## Time-frequency analysis

- Why TFR?
- all the information is in the TS or in the FT of TS3
- maybe not easily accessible
- TFR increase redundancy and intelligibility!

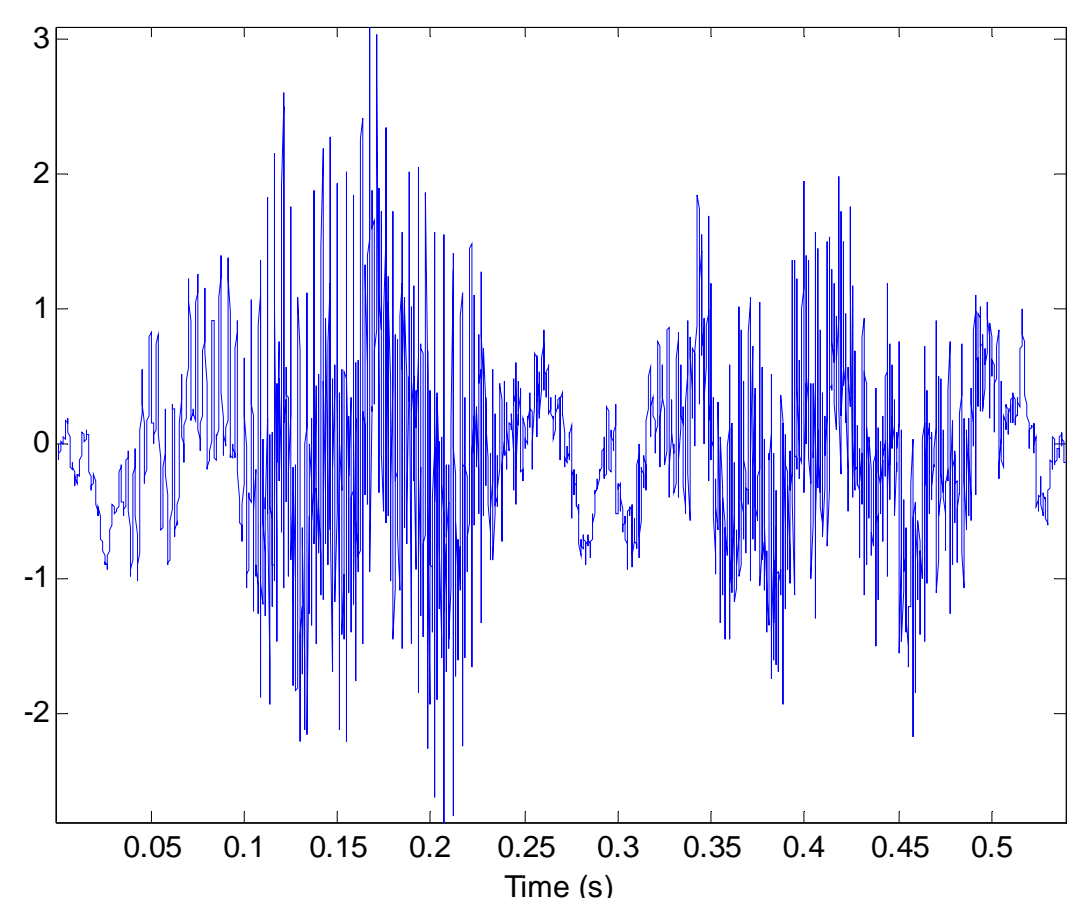

## Time-frequency analysis

- Why TFR?
- FFT assumes stationarity!
- no time information

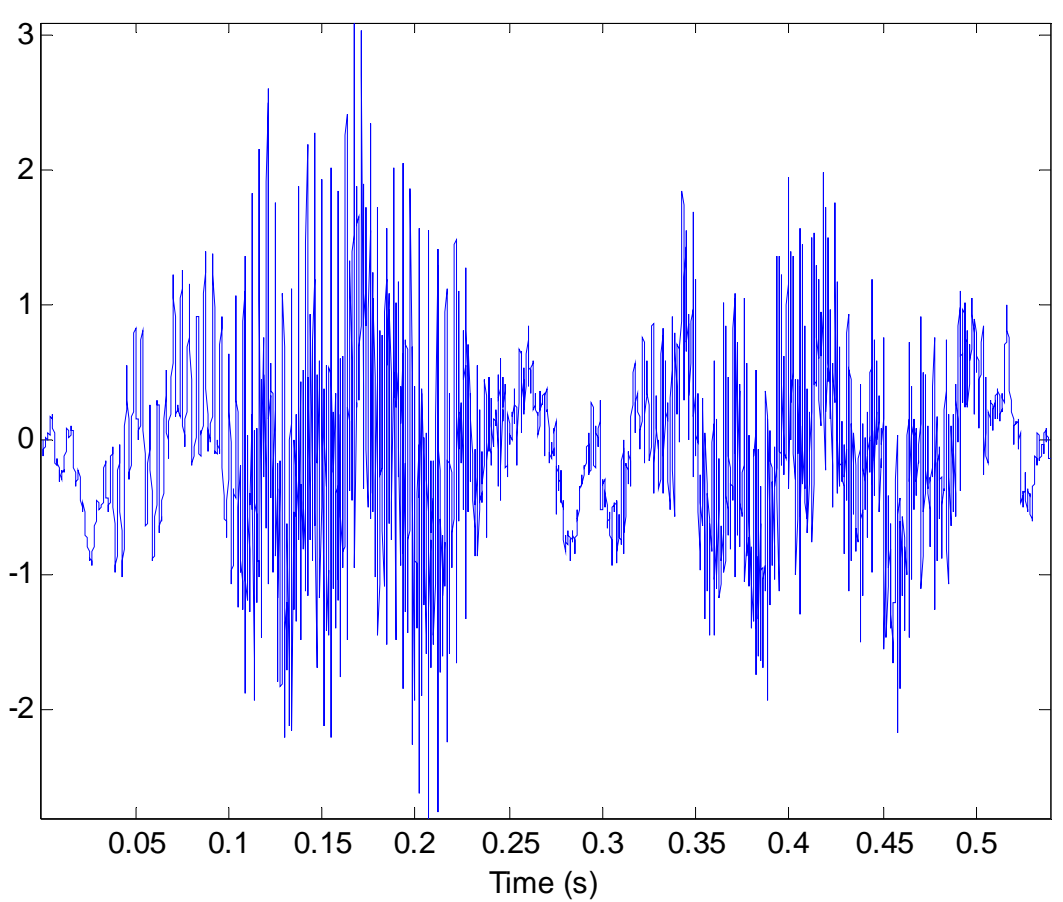

#### TFR with FFT

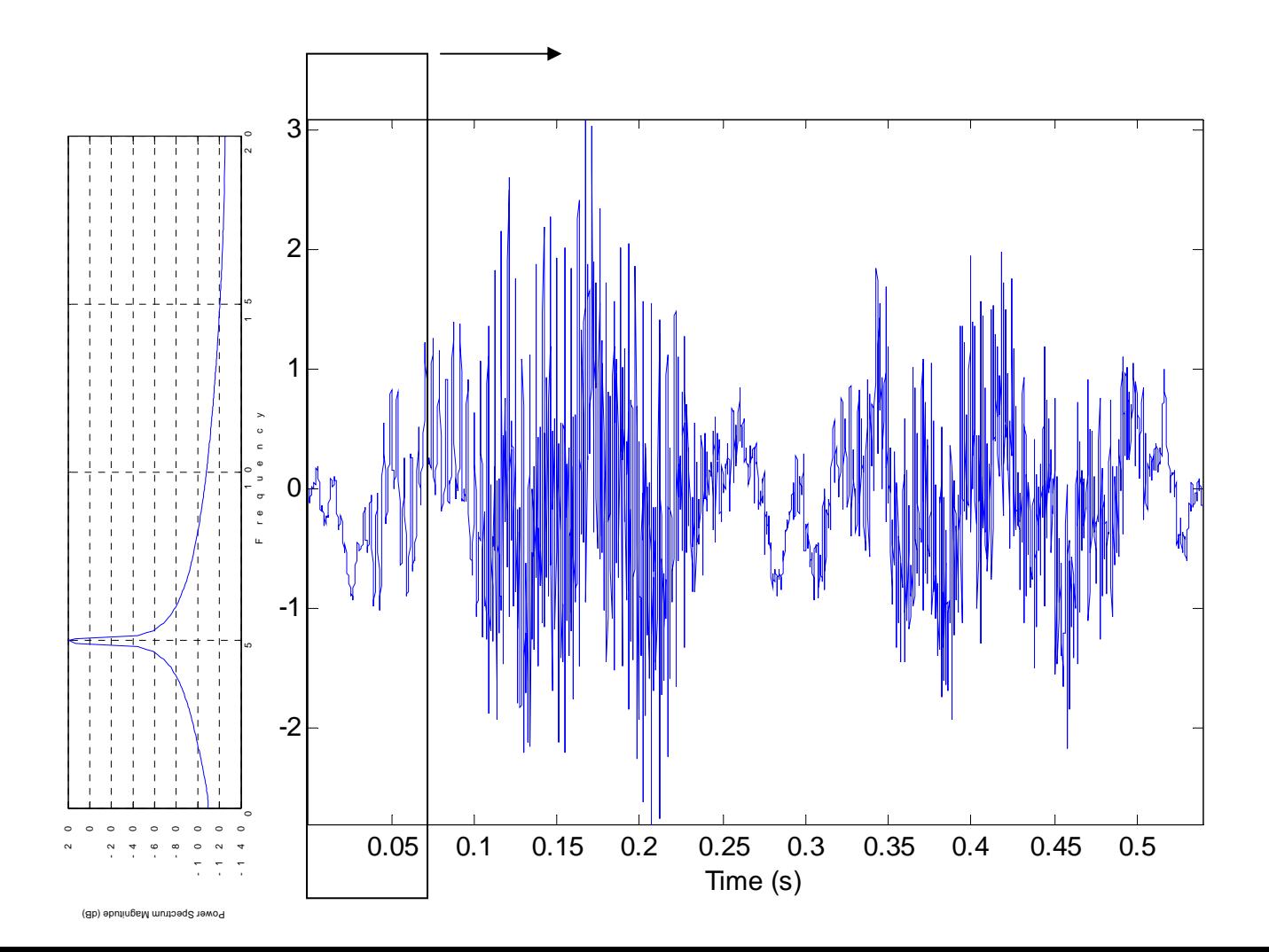

#### Short-time FT

- S = spectrogram(x,window,noverlap,nfft,fs);
- spectrogram(mtlb,hanning(256),200,256,Fs);

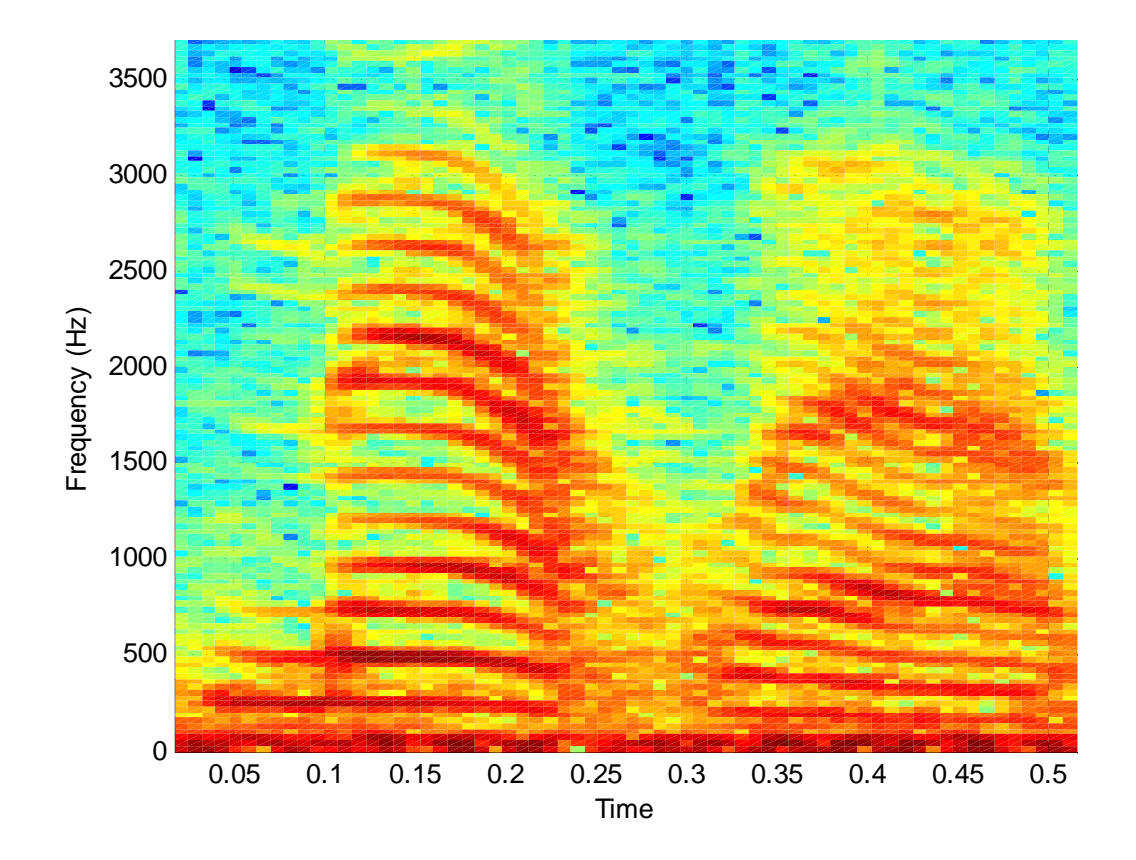

#### Exercise

• specgramdemo

## Problem with STFT

- time-frequency resolution is not optimal
- shorter window => better time resolution => decreased frequency resolution

## Uncertainty principle

• trade-off: localisation in time or frequency domain

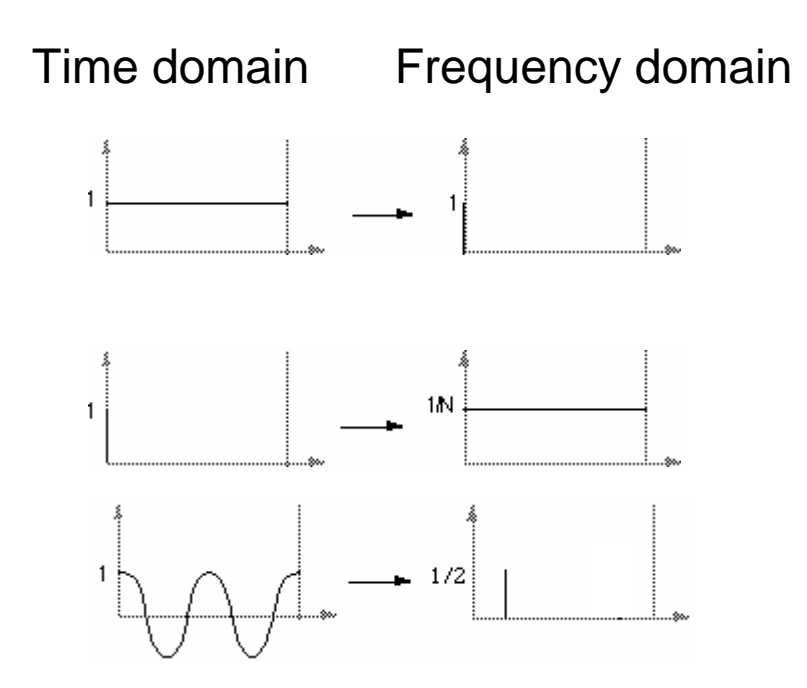

# Uncertainty principle

- trade-off: localisation in time or frequency domain
- gaussian has same localisation in time and frequency domain

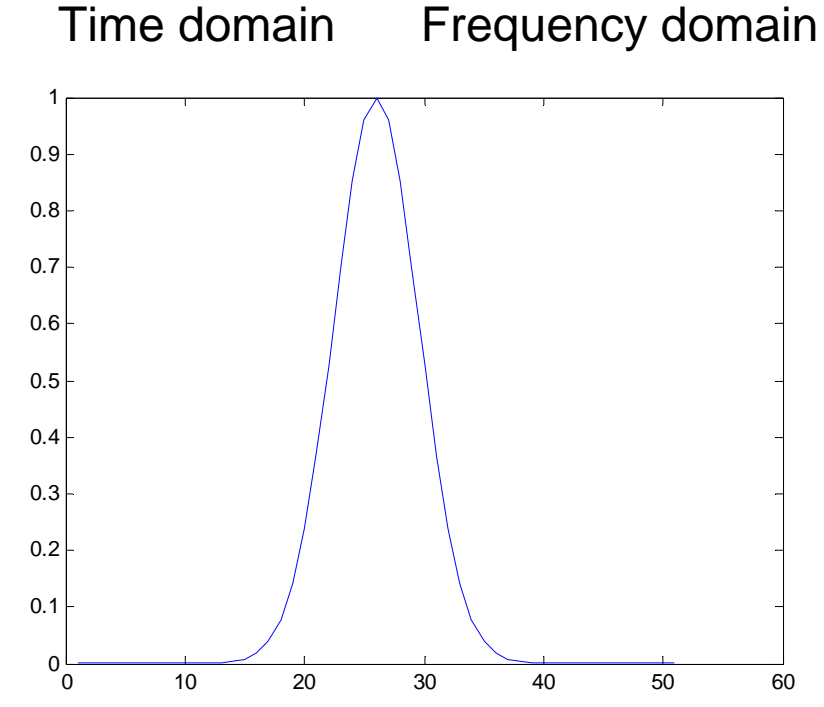

# Uncertainty principle

- duration\*bandwidth >= constant
- signals can not be localised with arbitrary precision in time and frequency domain

#### **Wavelets**

- introduced 1983 (Morlet, Grossmann)
- Morlet wavelet: cosine weighted with a Gaussian

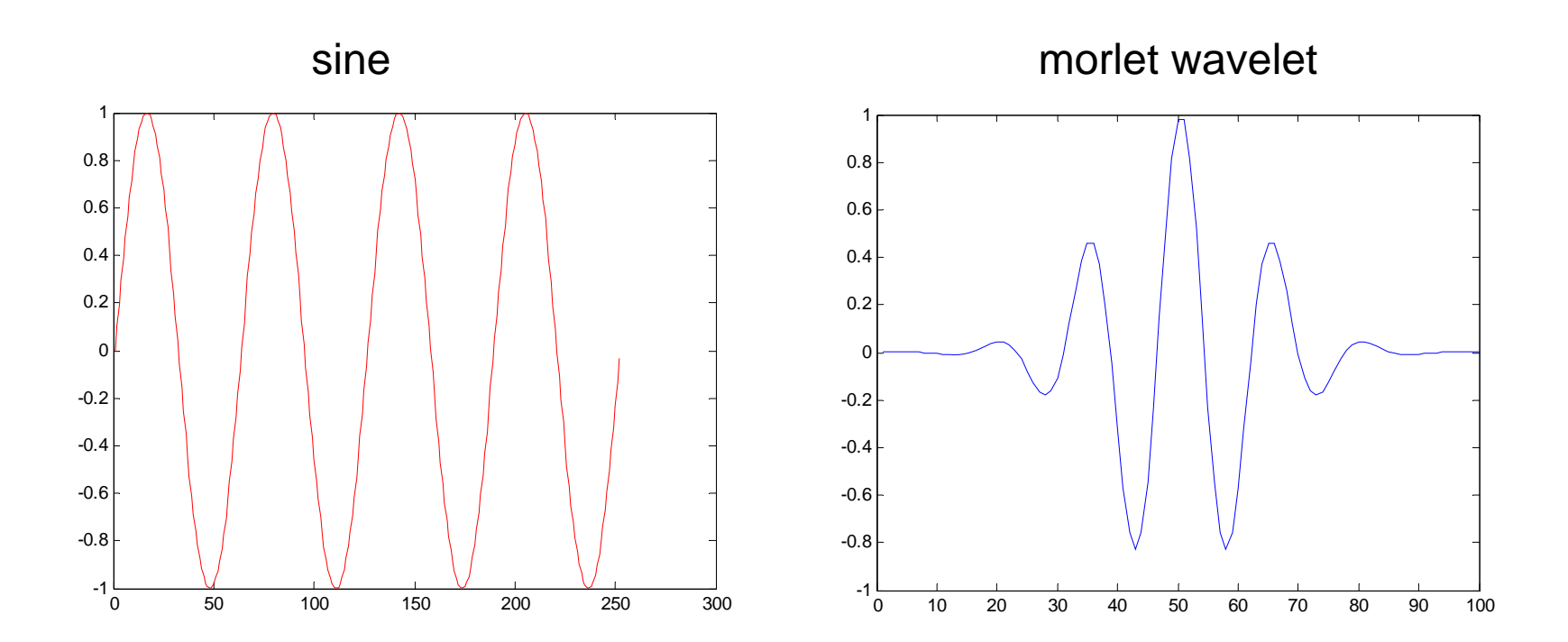

## TFR with Wavelets

- correlating the signal with scaled and shifted wavelets
- what is scale? similar to frequencies in fourier analysis
- stretching or compressing a wavelet

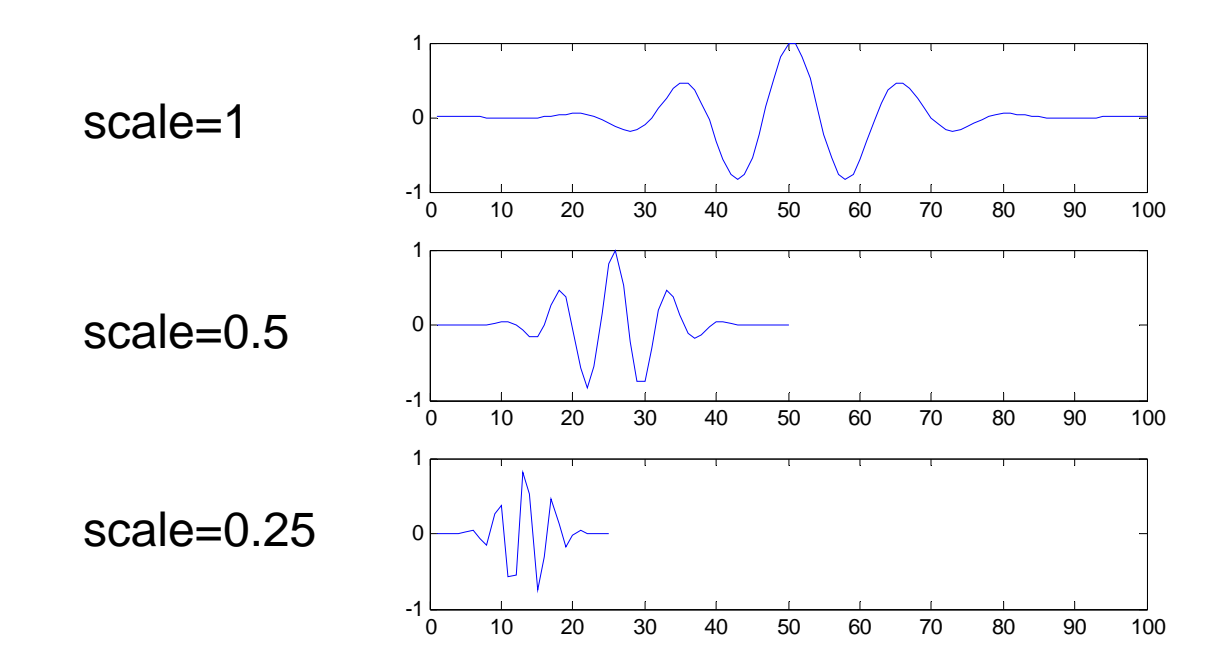

# computing the TFR

- 1. correlate your wavelet with the beginning of your TS
- 2. shift your wavelet and correlate again
- 3. repeat step 2 until you reach the end of TS
- 4. scale your wavelet and repeat steps 1-3
- 5. repeat 1-4 for all desired scales (frequencies)

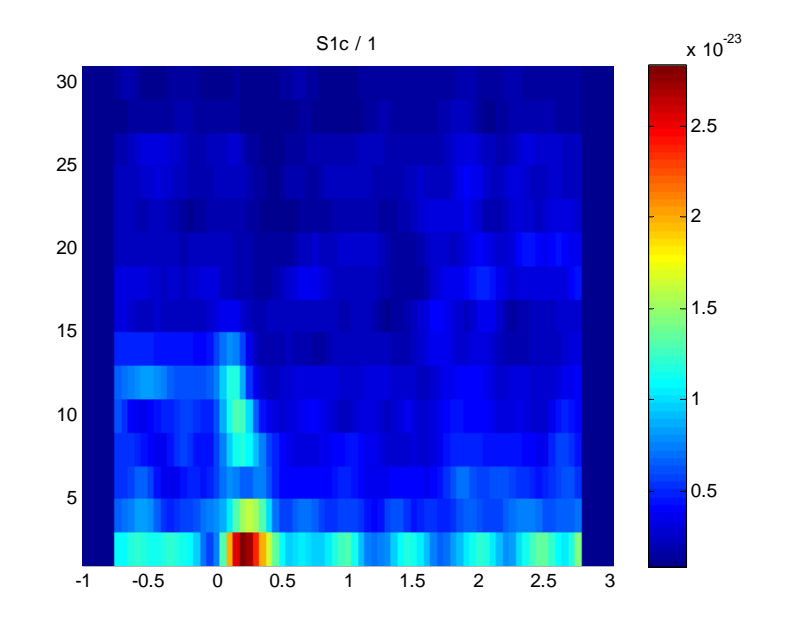

## TFRs in Fieldtrip

easy comparison between methods

cfg  $= []$ ;  $cfg.output = 'pow';$ cfg.method = 'mtmconvol';  $cfg.taper = 'hanning';$ cfg.foi  $= 2:2:30;$ cfg.t\_ftimwin = ones(length(cfg.foi),1). $*0.5$ ; cfg.toi  $= -1:0.05:3;$  $freq = freqanalysis(cfg, data);$ 

### TFRs in Fieldtrip

easy comparison between methods

 $\text{cfg} = []$ ;  $cfg.output = 'pow';$ cfg.method = 'mtmconvol';  $cfg.taper = 'hanning';$ cfg.foi  $= 2:2:30;$ cfg.t\_ftimwin =  $5/cfg.foi$ ; %5 cycles ! cfg.toi  $= -1:0.05:3;$  $freq = freqanalysis(cfg, data);$ 

similar to wavelet analysis (windowing is different)

# Plotting the TFR

 $cfg = []$ ; % $cfg.$ baseline =  $[-0.5 -0.1]$ ; %cfg.baselinetype = 'relative';  $cfg.channel = 'S1c';$ singleplotTFR(cfg, freq);

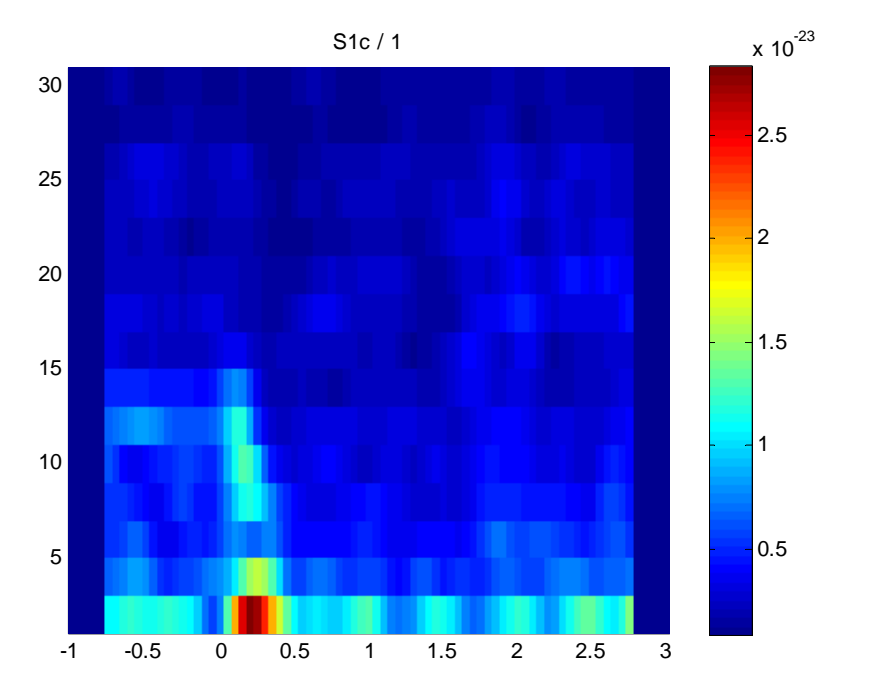

# Plotting the TFR

pcolor(freq.time,freq.freq,squeeze(freq.powspctrm(1,:,:))); shading interp

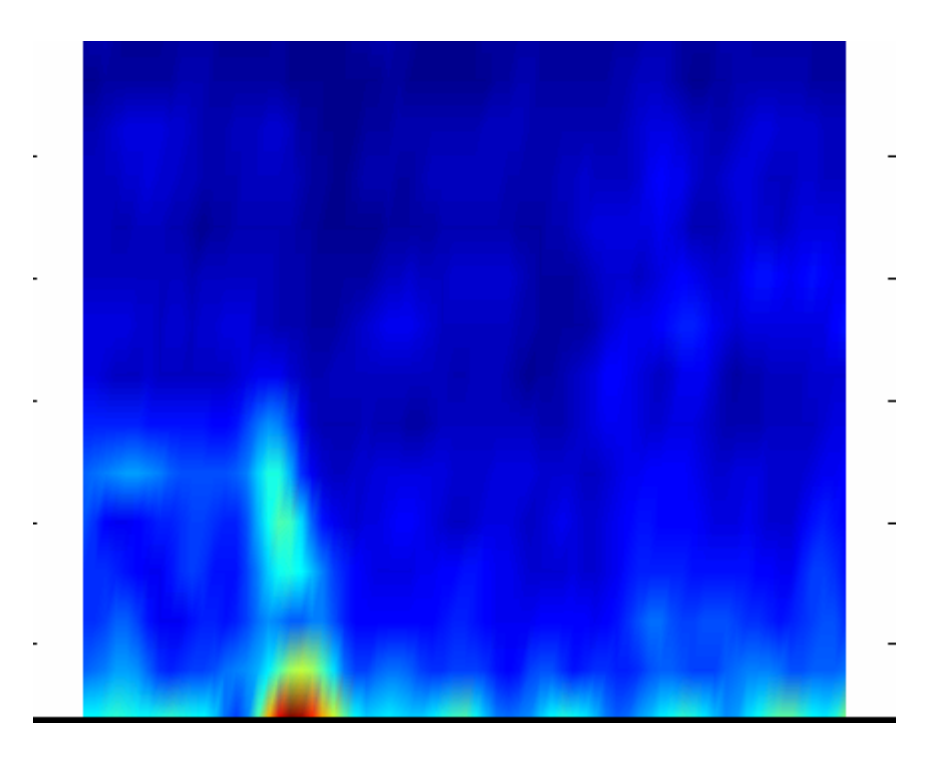

#### TFRs with wavelet

easy comparison between methods

cfg  $= []$ ;  $cfg.output = 'pow';$  $cfg.$ method  $=$  'wltconvol'; cfg.width  $= 5$ ; cfg.foi  $= 2:2:30;$ cfg.toi  $= -1:0.05:3;$  $freq = freqanalysis(cfg, data);$ 

#### Exercise

- 1. compute and plot TFR with STFT (modify window length)
- 2. repeat step 1 with wavelets
- 3. repeat step 1 with multitapers
- 4. use singleplot and compare absolute and relative power

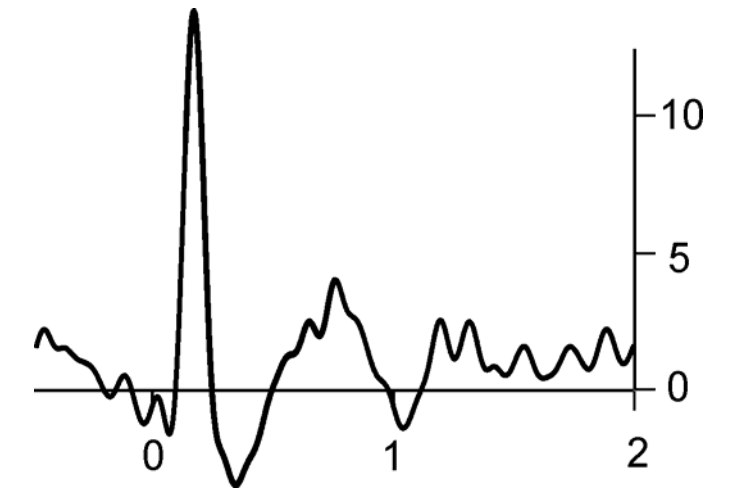

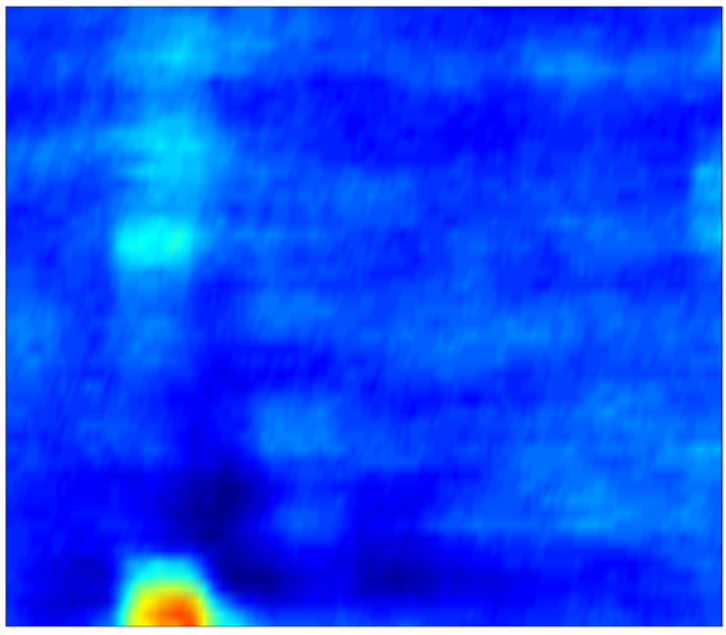

#### Practical considerations

- Wavelets
	- length of wavelet determines time-frequency resolution (short wavelet – poor frequency resolution)
	- rule of thumb: not less than two cycles
	- wavelets provide better time-frequency resolution than STFT (they adapt with frequency, long for low frequencies, short for high frequencies)
	- product of frequency and time resolution remains constant for different frequencies (not true for STFT).

#### Practical considerations

- Multi-taper
	- allows smoothing in frequency domain
	- in fieldtrip time windows can be adapted

#### Remarks

- there is no single correct TFR
- each method emphasises different aspects of the signal
- ideally: use several techniques and vary parameters

## Phase analysis

- aim: detect phase-locking (preferred, non-random phase)
- for example: phae locking to stimulus

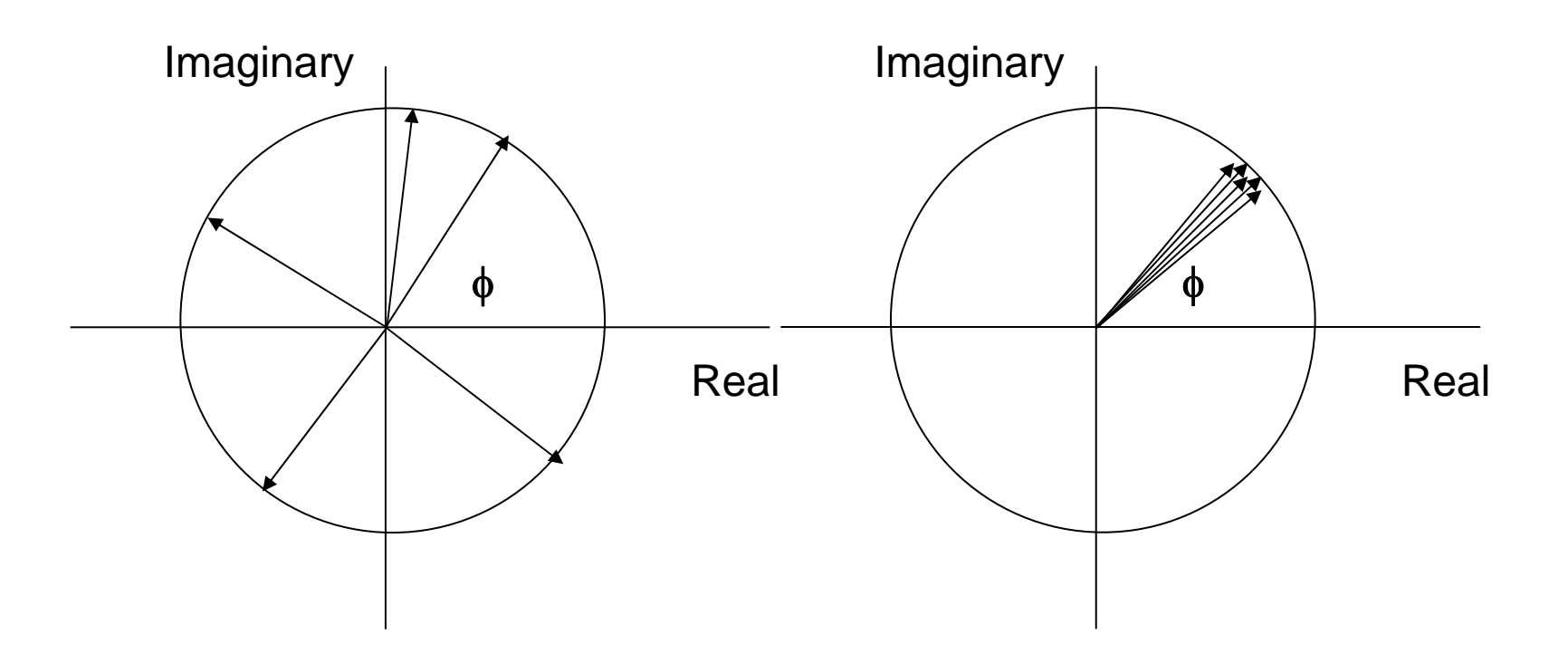

#### Phase analysis

- 1. normalize complex number of 1
- 2. compute mean of complex numbers
- 3. compute absolute value

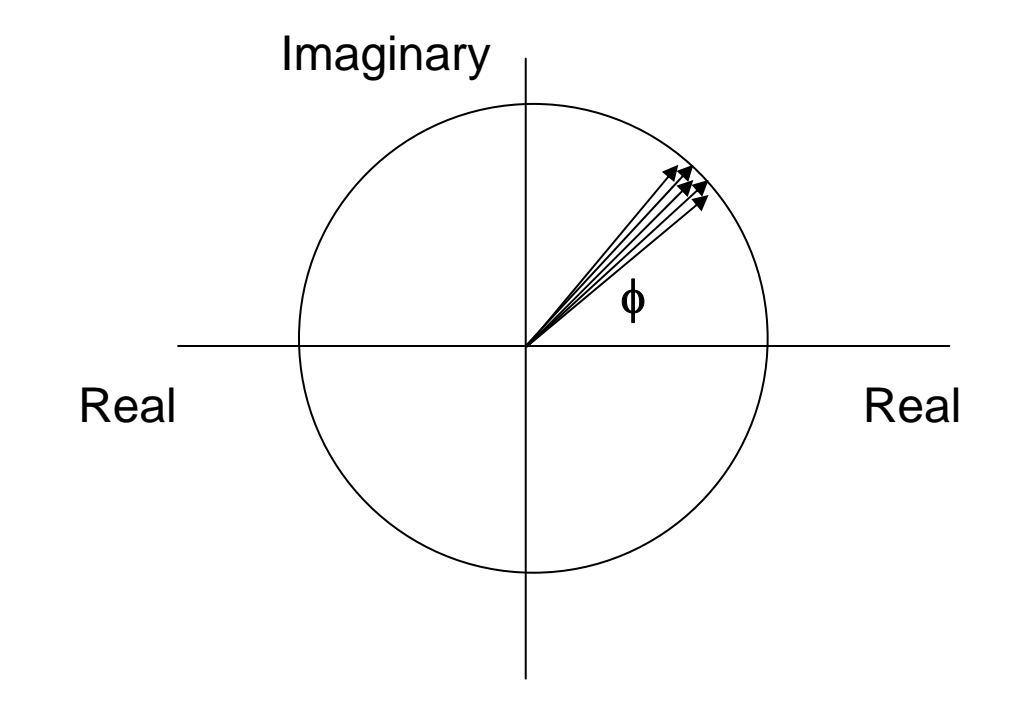

### Phase-locking

%freq = freqanalysis(cfg, data);

freqnorm=freq.fourierspctrm./abs(freq.fourierspctrm);%still complex PLV=abs(mean(freqnorm,1));%average over trials pcolor(freq.time,freq.freq,PLV);shading interp; colorbar

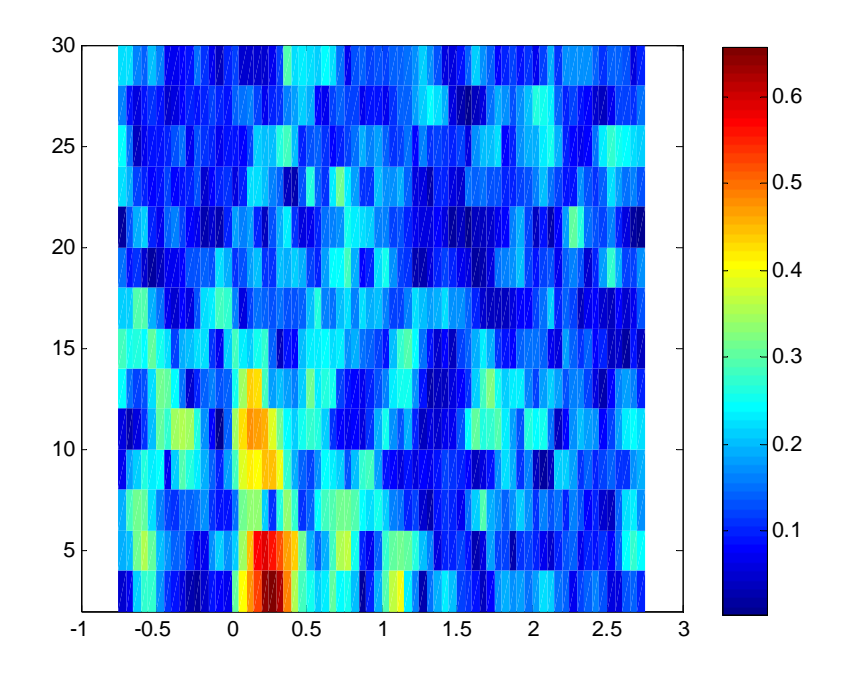

#### Phase-locking

- can be computed between two time series
- here you want to detect preferred phase difference

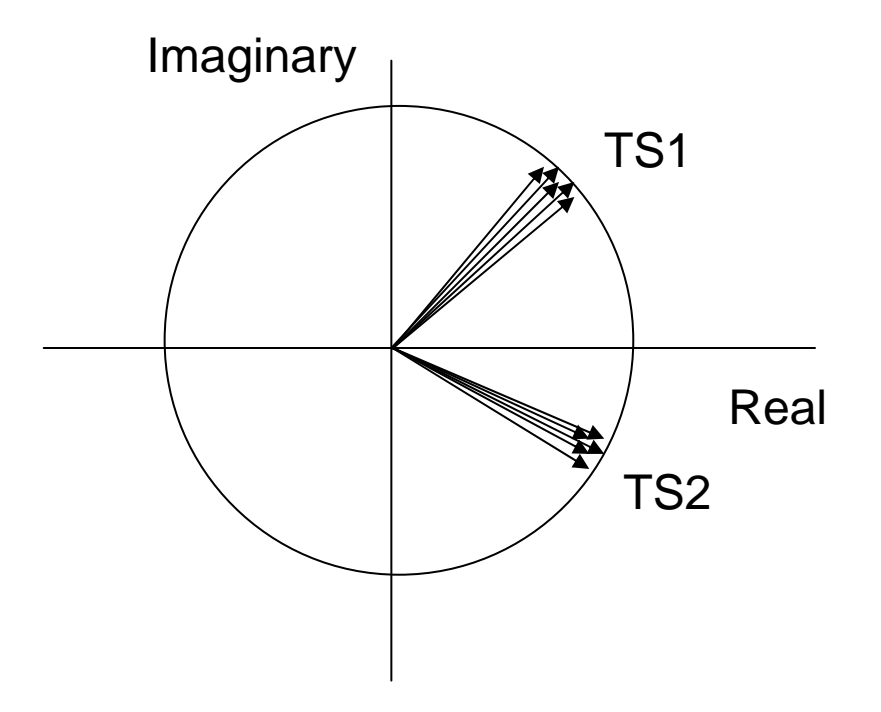

#### Phase-locking

 $cfg.output = 'powandesd';$  $freq = frequency size(cfg, data);$  $cfg.cohmethod = 'PLV';$ PLV = freqdescriptives(cfg, freq);